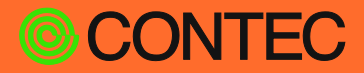

# **Reference Manual**

# **CONTEC Data Collector for Analog I/O**

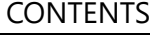

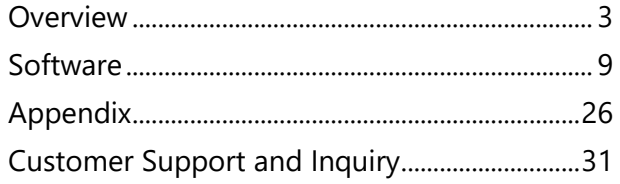

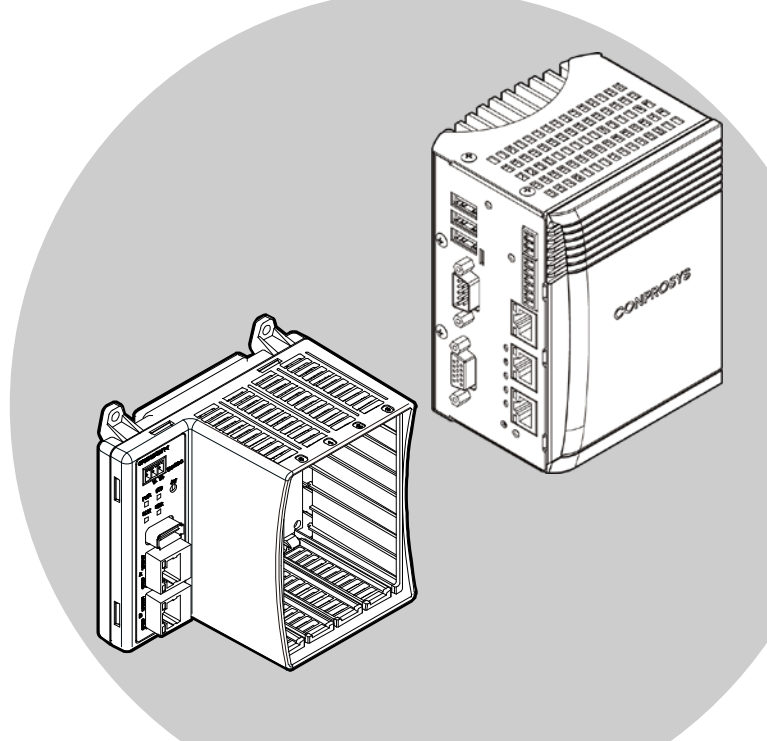

### CONTEC CO., LTD.

# **Table of Contents**

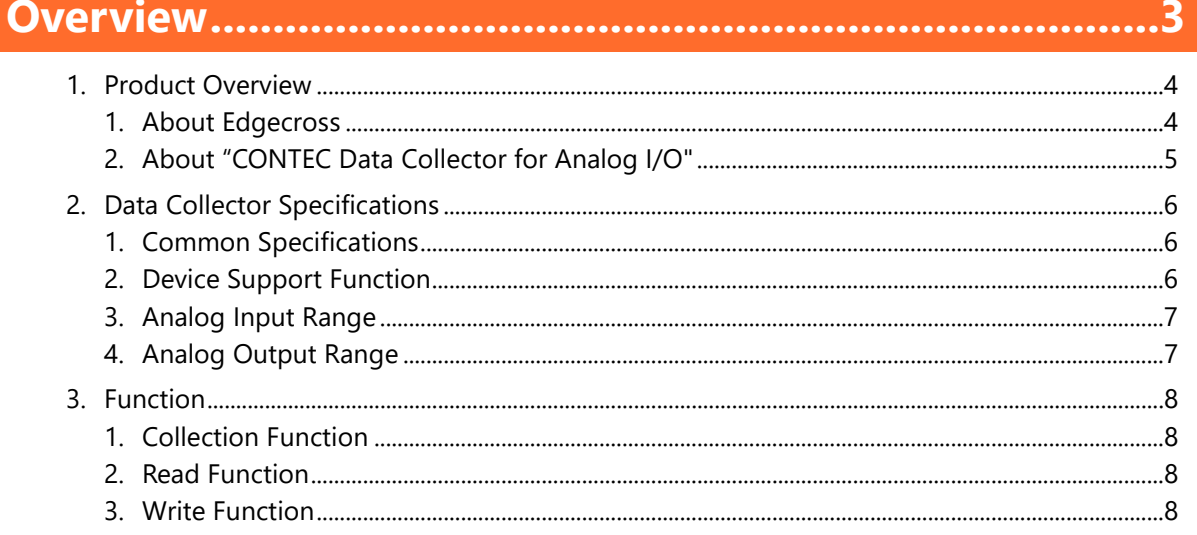

#### 

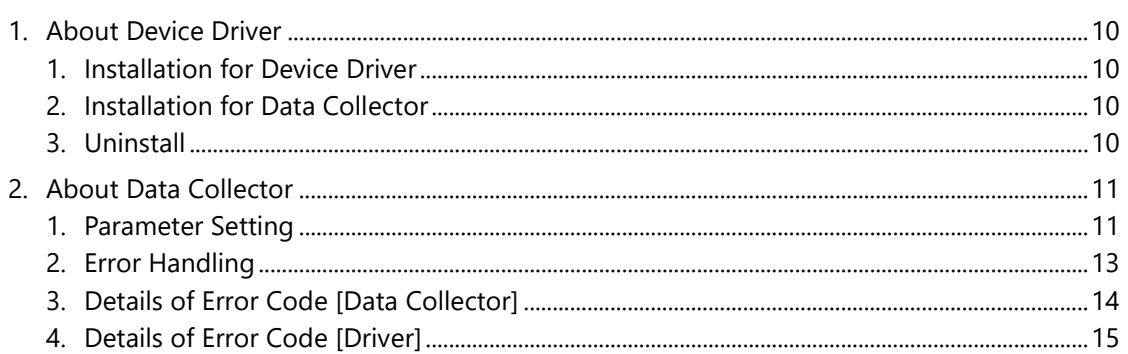

#### 

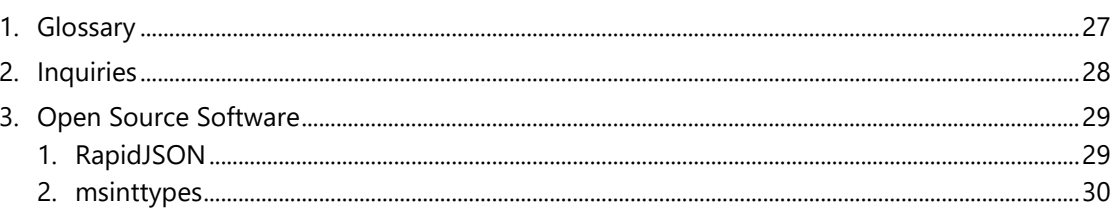

#### 

# <span id="page-2-0"></span>**Overview**

This manual provides the information and specifications of the product. Make sure you read this before actual use.

## <span id="page-3-0"></span>**1.Product Overview**

### <span id="page-3-1"></span>**1. About Edgecross**

Edgecross is a standard open edge computing software platform going beyond the bounds of companies and industries that promote the use of IoT at manufacturing sites. It connects the edge computing area between FA and IT systems and realizes seamless data coordination, which is independent from hardware.

Since 2017, which is when "Edgecross Consortium" was establishment, operation monitoring, preventive maintenance and data analysis software, or supporting industrial computers have been released, and the applications for those have expanded in the field of edge applications. On the other hand, while data were collected from industrial networks such as OPC UA in the area of FA field, it was difficult to collect the data from sensors or switch circuits that were incompatible with industrial networks due to the lack of supporting devices or software.

With the "CONTEC Data Collector" software, you can utilize our extensive measuring controllers and remote I/O devices on the Edgecross platform, and collect data from sensors or switch circuits that are incompatible with industrial networks. This software enhances the application range of the Edgecross platform, and contributes to the development for various industries as well as the manufacturing industry.

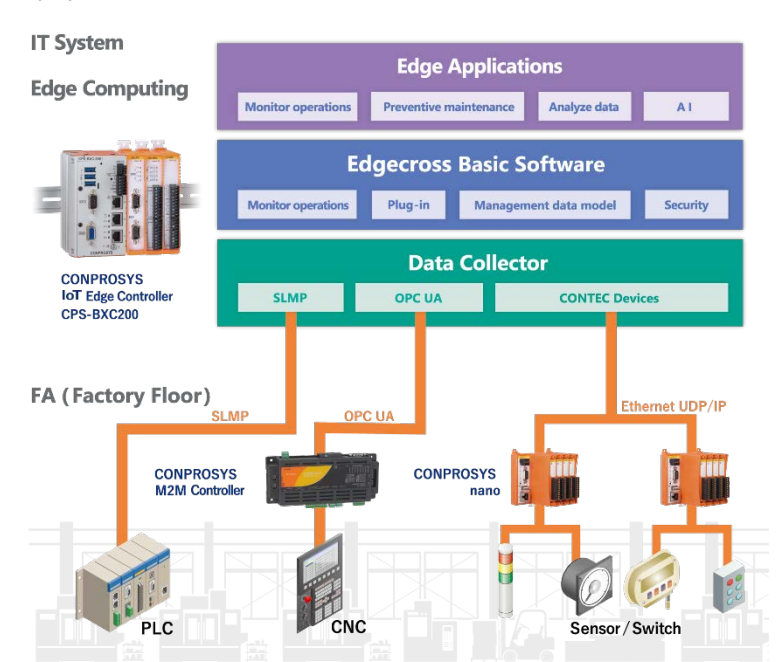

## **EDGECROSS X CONPROSYS**

## <span id="page-4-0"></span>**2. About "CONTEC Data Collector for Analog I/O"**

[CONTEC Data Collector for Analog I/O] is software that implements cooperation between the Edgecross basic software platform and the data of our analog I/O measurement control and remote I/O devices.

By using this Data Collector, the collection function, read function, and write function can be used for compatible analog I/O devices.

# <span id="page-5-0"></span>**2.Data Collector Specifications**

## <span id="page-5-1"></span>**1. Common Specifications**

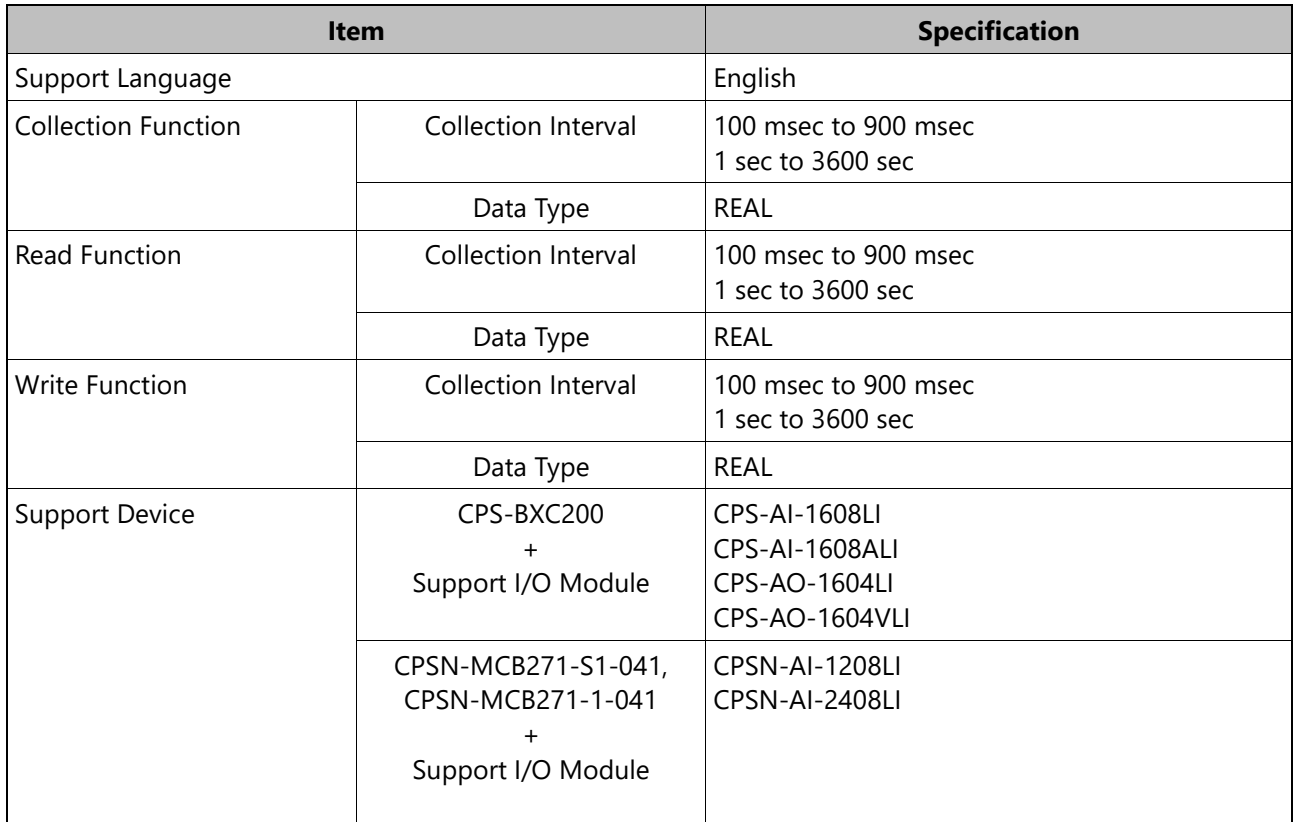

## <span id="page-5-2"></span>**2. Device Support Function**

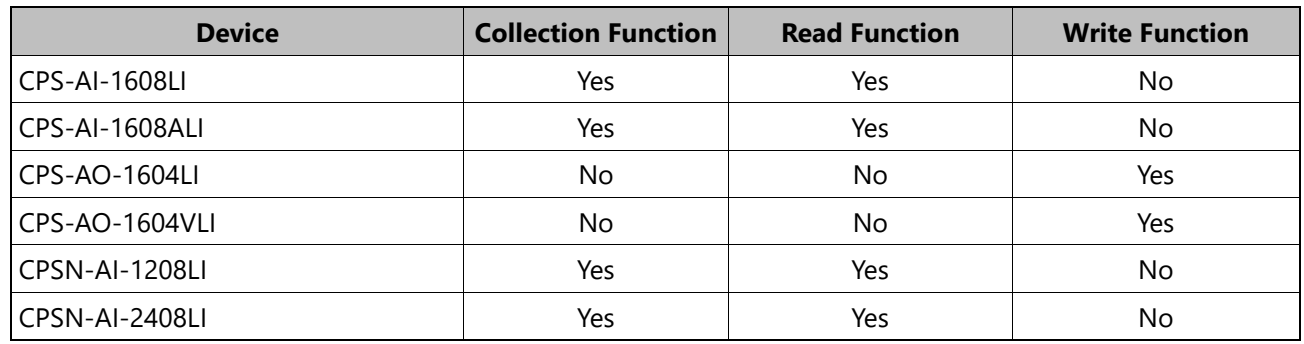

## <span id="page-6-0"></span>**3. Analog Input Range**

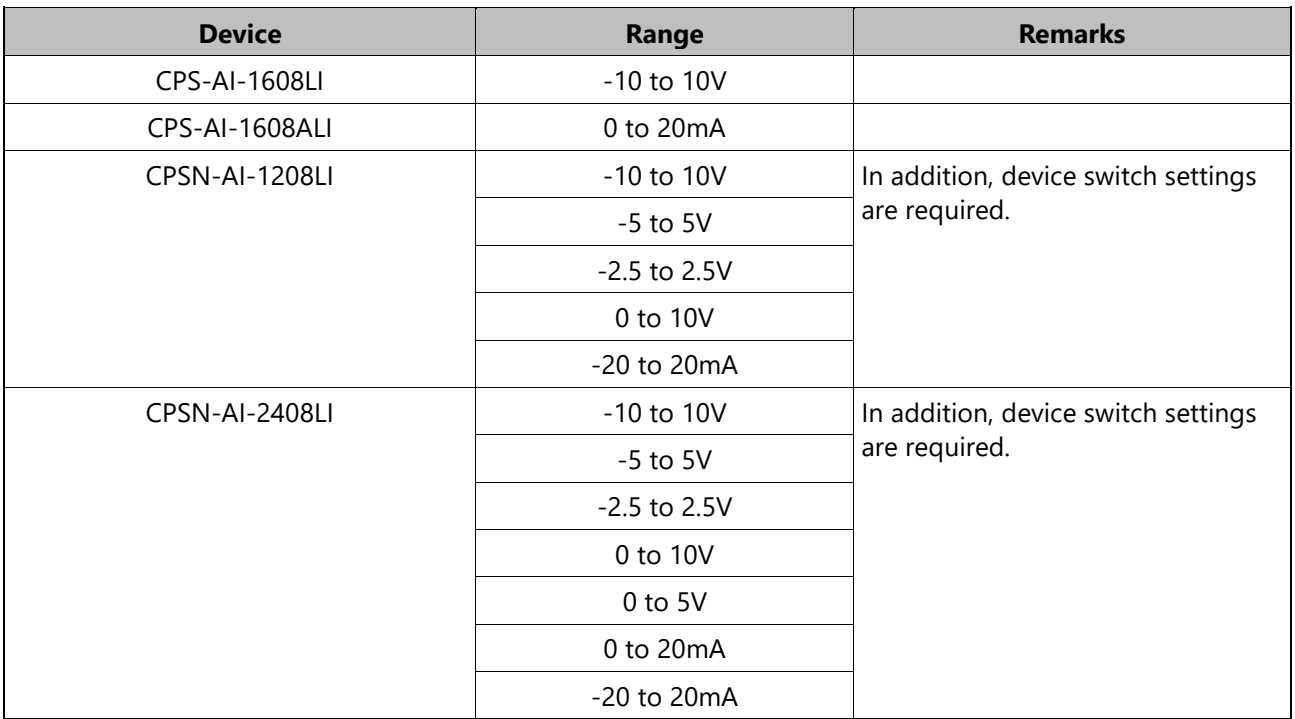

The analog input range that can be set for each device is as follows.

## <span id="page-6-1"></span>**4. Analog Output Range**

The analog output range that can be set for each device is as follows.

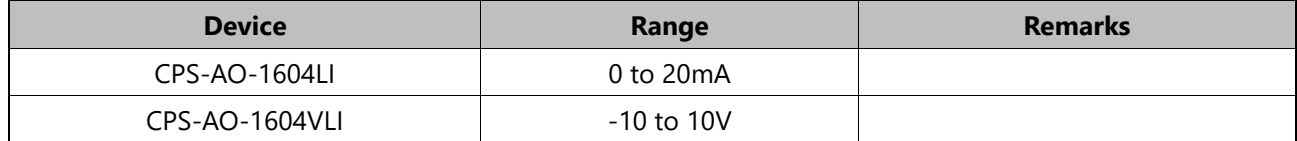

# <span id="page-7-0"></span>**3.Function**

## <span id="page-7-1"></span>**1. Collection Function**

Analog input from the specified channel of the device at the set time interval.

Analog input method, and analog input range can be selected. \*1

## <span id="page-7-2"></span>**2. Read Function**

Analog input from the specified channel of the device at the timing requested by the Edgecross basic software.

Analog input method, and analog input range can be selected. \*1

## <span id="page-7-3"></span>**3. Write Function**

Analog output the specified data to the specified channel of the device at the timing requested by the Edgecross basic software.

Analog output range can be selected. \*1

\*1 The device must have this function.

# <span id="page-8-0"></span>**Software**

This section provides the information on the device driver and the data collector software.

## <span id="page-9-0"></span>**1.About Device Driver**

### <span id="page-9-1"></span>**1. Installation for Device Driver**

It is necessary to install device driver for analog input devices before using [CONTEC Data Collector for Analog I/O]. If device driver has been already installed and enabled, please proceed to the next item.

#### **◆ Download Device Driver**

Please download device driver from following URL.

- **1** Access to https://www.contec.com/download/list/driver-software/apipac/. Please download [Run-Time Environment (Run-Time only)] of API-AIO(WDM).
- **2** Expand the downloaded file to a suitable place.
- **3** For details on how to install device driver, please refer to the reference manual for each device.

### <span id="page-9-2"></span>**2. Installation for Data Collector**

- **1** Expand the downloaded Data Collector package to a suitable place.
- **2** Execute the following expanded file. ¥Installer¥AIO¥setup.exe
- **3** Follow the instructions to install. When the installation is complete, [CONTEC Data Collector] will be added to the start menu and this Reference Manual will be stored in the folder.

## <span id="page-9-3"></span>**3. Uninstall**

Select [CONTEC Data Collector for Analog I/O] from [Add/Remove Programs] in [Control Panel] and uninstall it.

## <span id="page-10-0"></span>**2.About Data Collector**

The data collector settings are described here.

### <span id="page-10-1"></span>**1. Parameter Setting**

#### **Communication Parameters**

Select and set the device which is to be used with this Data Collector.

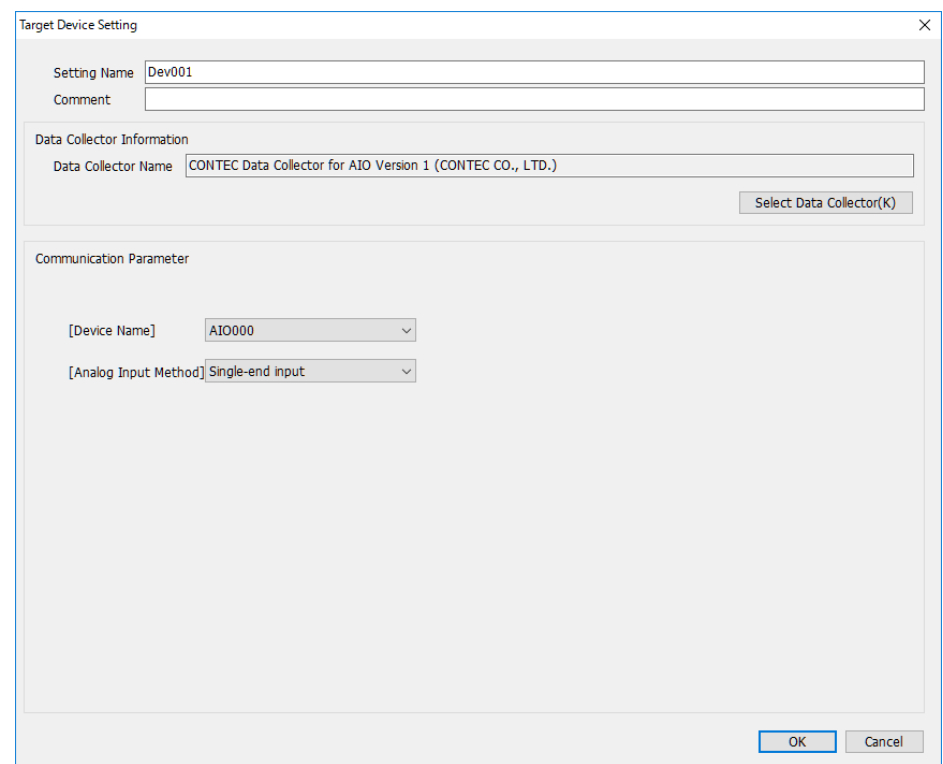

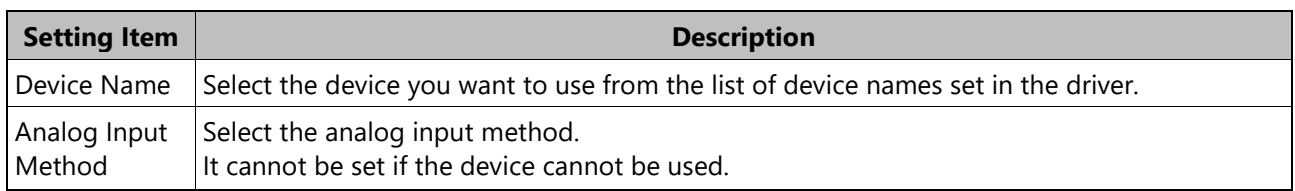

#### **Collection Parameters**

Set the data collection interval.

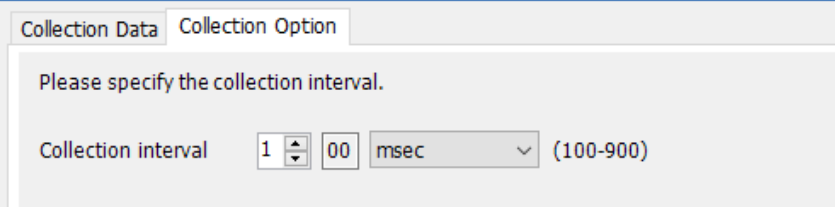

#### **Location Parameters**

Set the actual I/O target for the selected device.

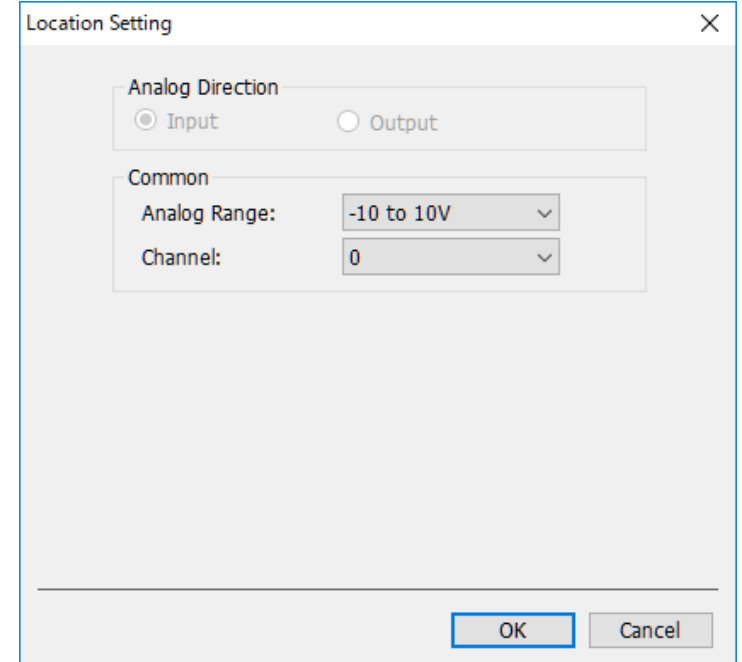

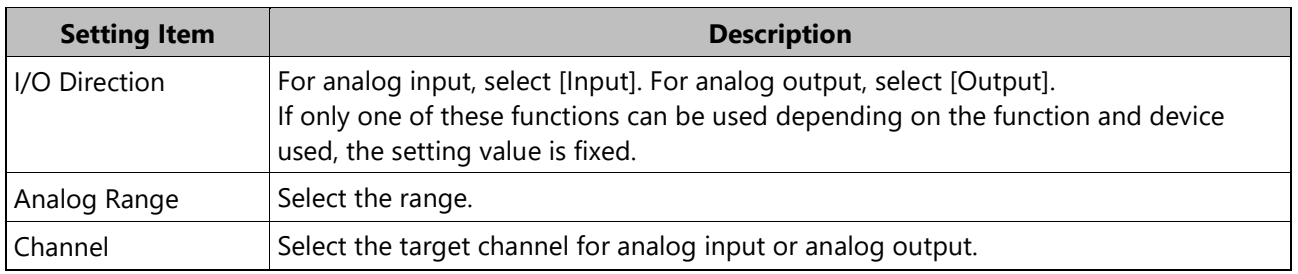

## <span id="page-12-0"></span>**2. Error Handling**

#### **Supplement on Error Code**

If an error occurs in the device driver, as detailed information,

[Driver API name] and [Driver API error] items are displayed, and the API name, error code, and error code description of the device driver in which the error occurred are displayed.

When you make an inquiry, please provide this information together to make it easier to understand the details of the phenomenon.

#### **Display contents example**

**1** Overview Connection Processing error

- **2** Event code 2200
- **3** Detailed information [Process Flow information] Source function :Data Collection Process Flow type :Data logging flow Data logging/diagnosis flow No. :1 Process No. :1 Target device setting No. :1

[Driver API name] AioInit()

[Driver API error] 10000: The devicename which wasn't registered by a device manager or a setup-tool was specified

**4** Cause

An error occurred in the driver.

## <span id="page-13-0"></span>**3. Details of Error Code [Data Collector]**

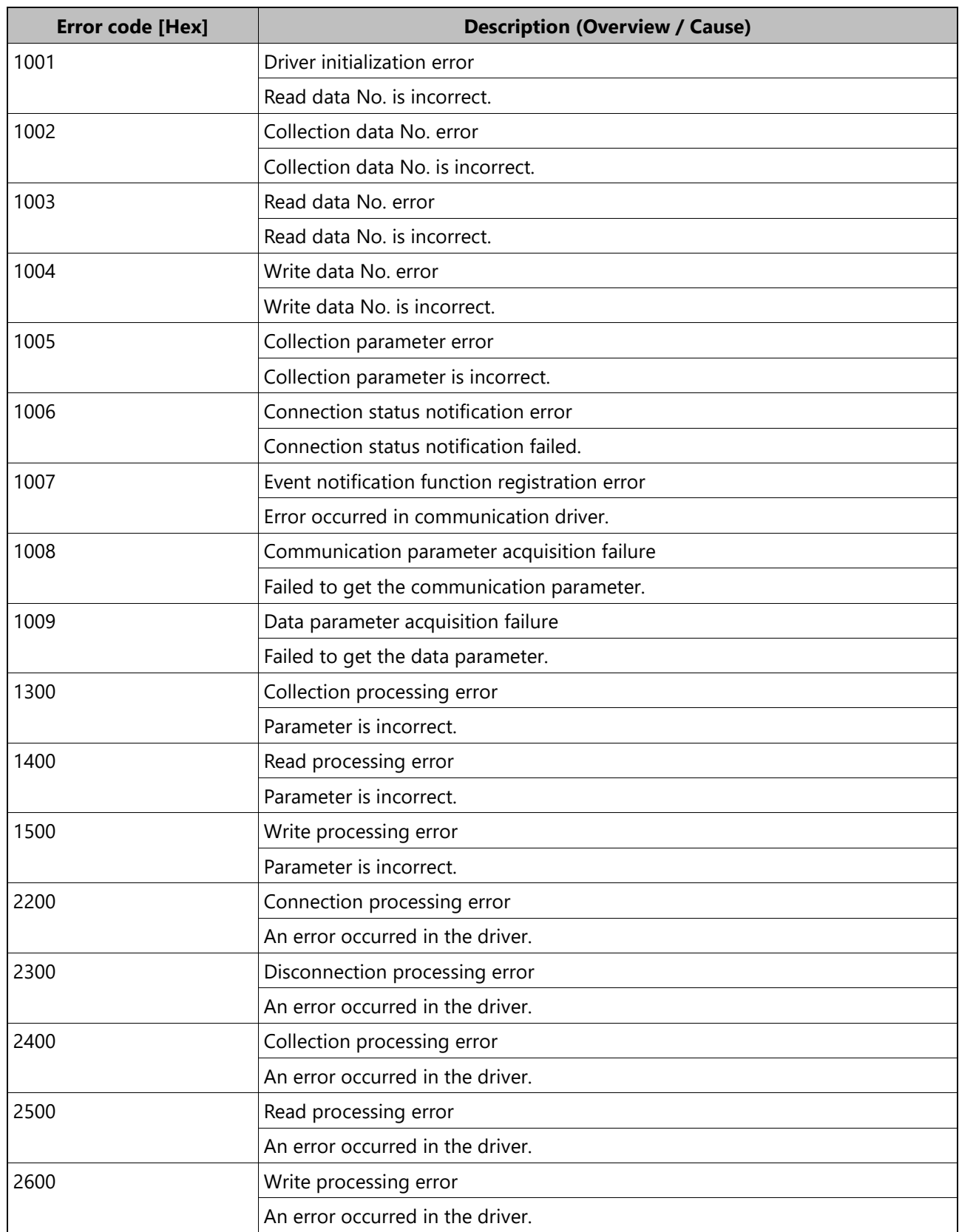

## <span id="page-14-0"></span>**4. Details of Error Code [Driver]**

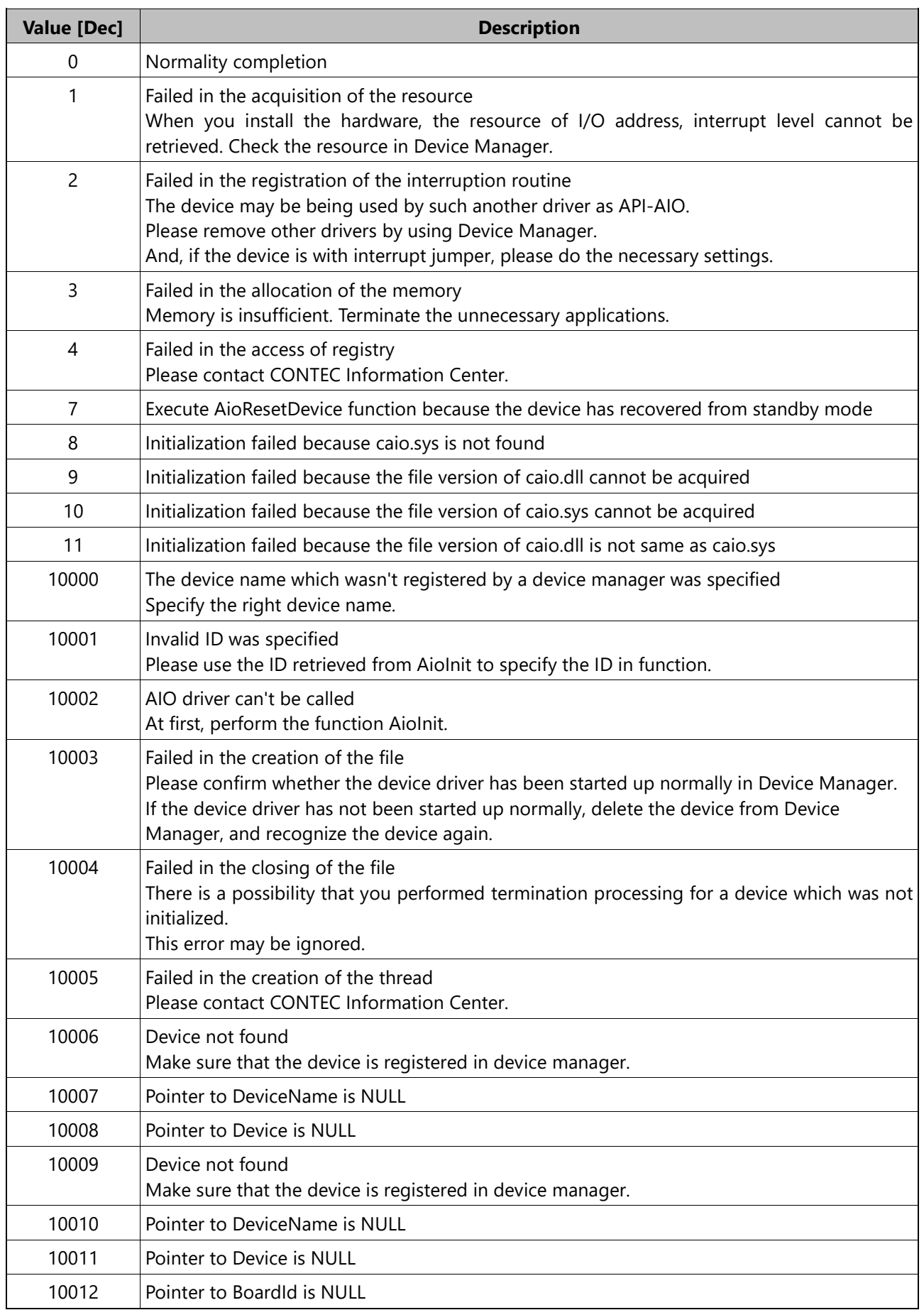

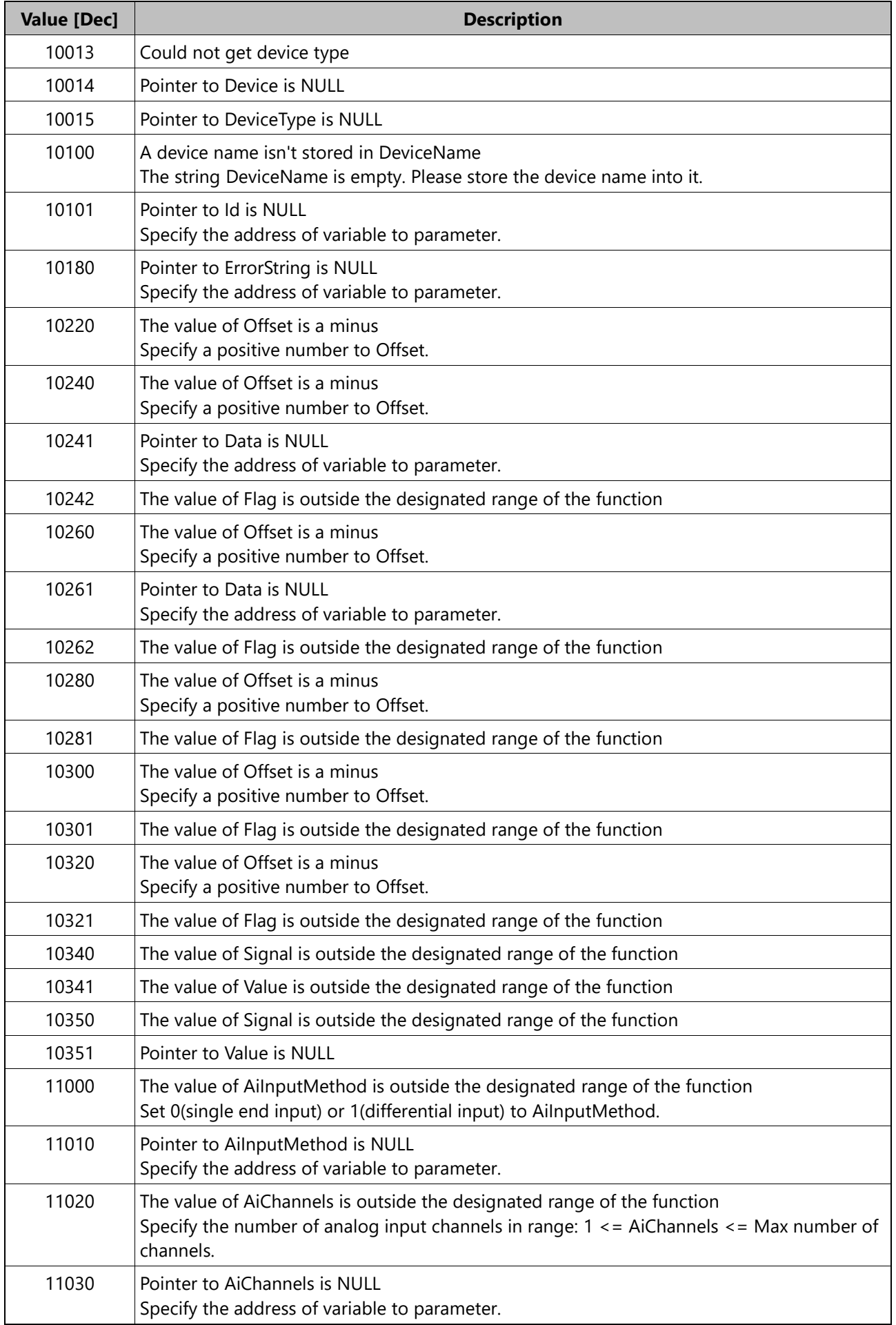

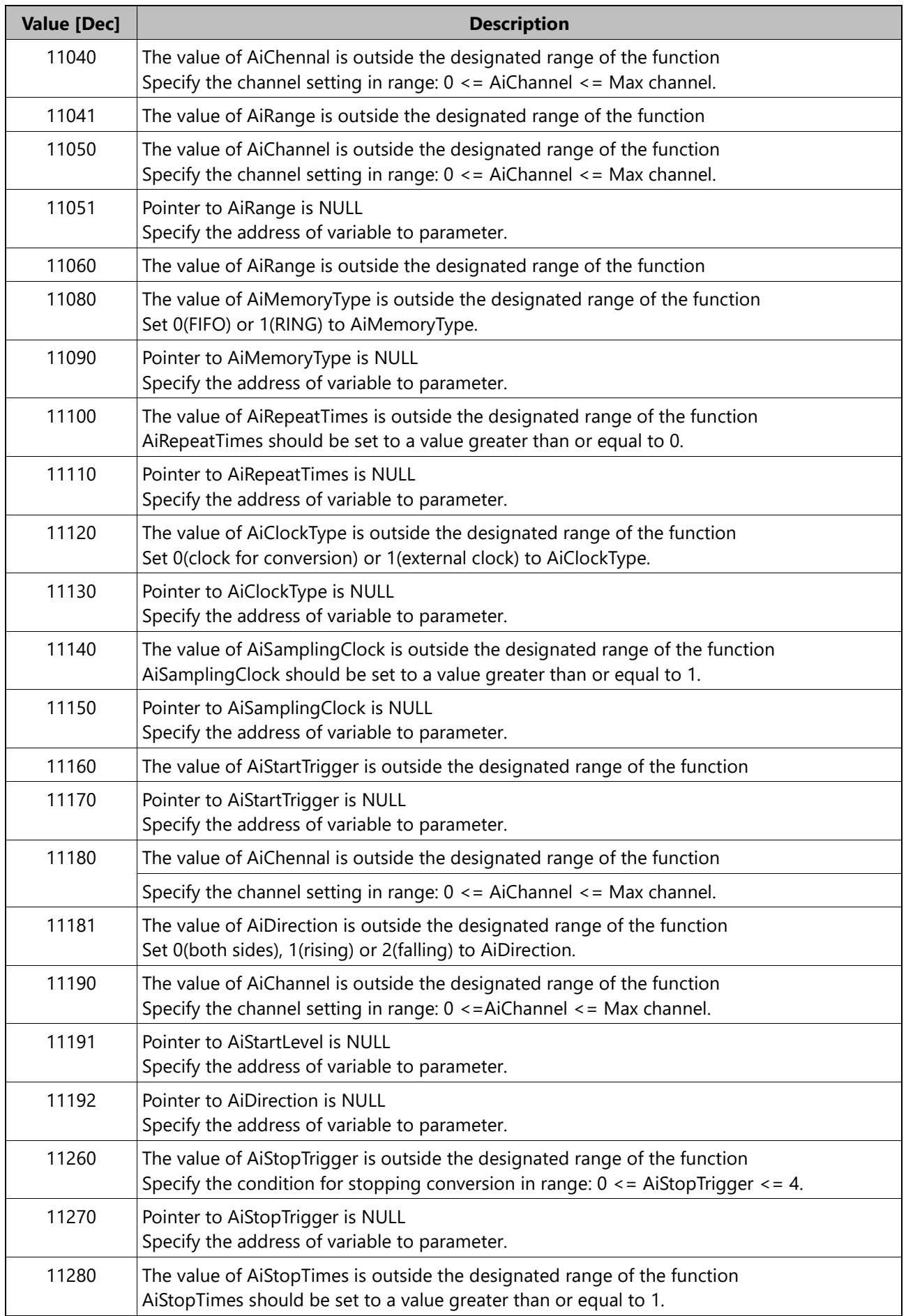

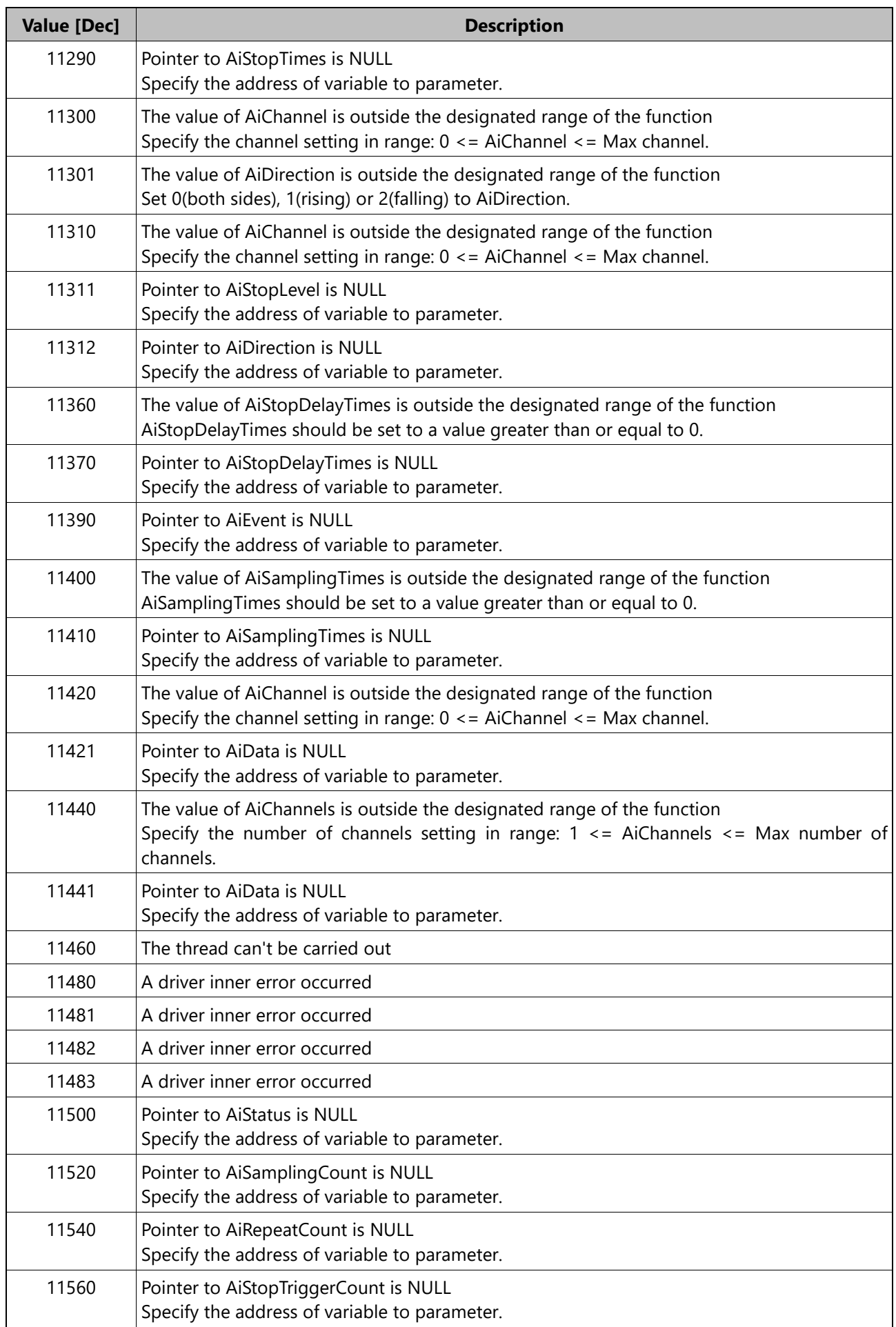

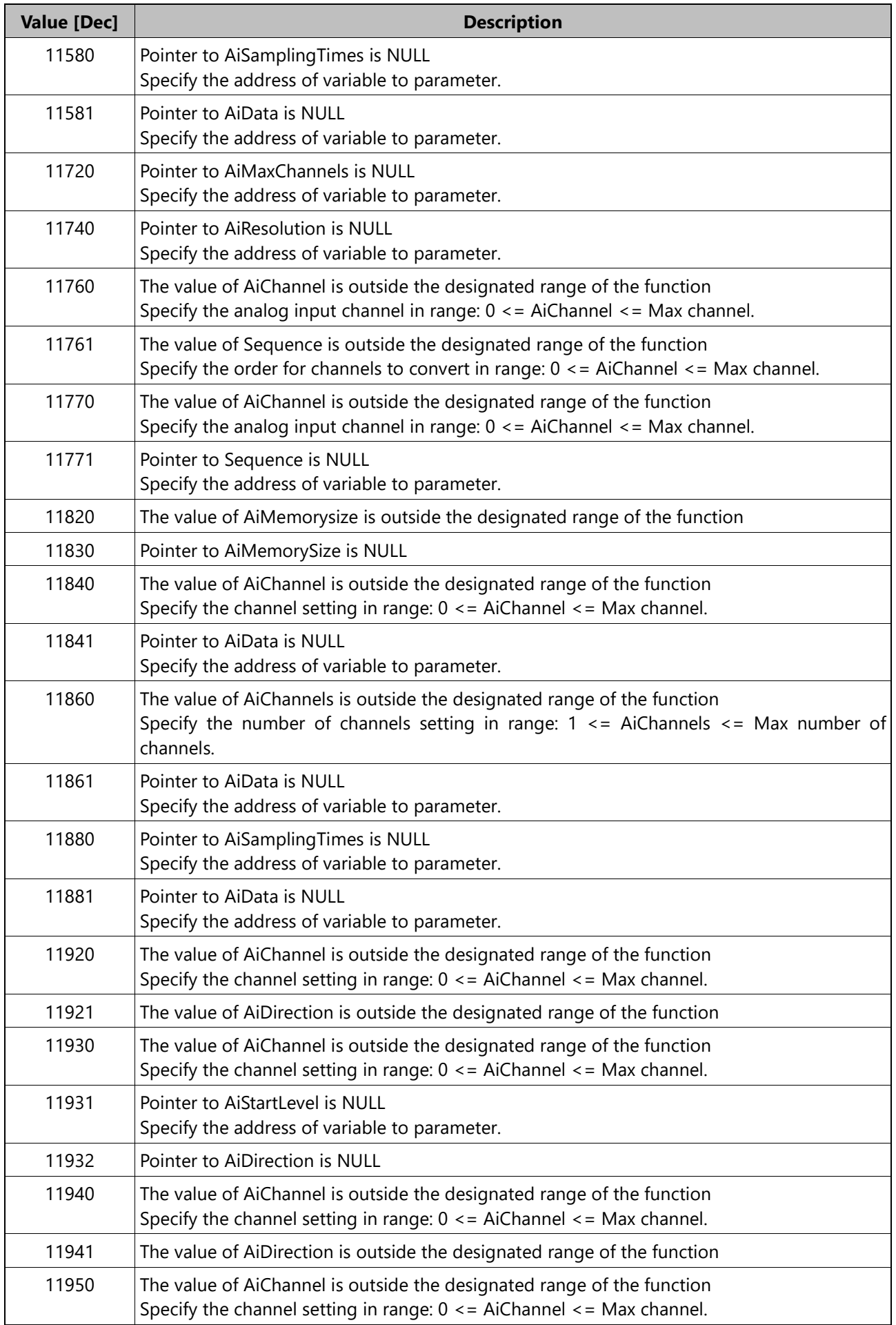

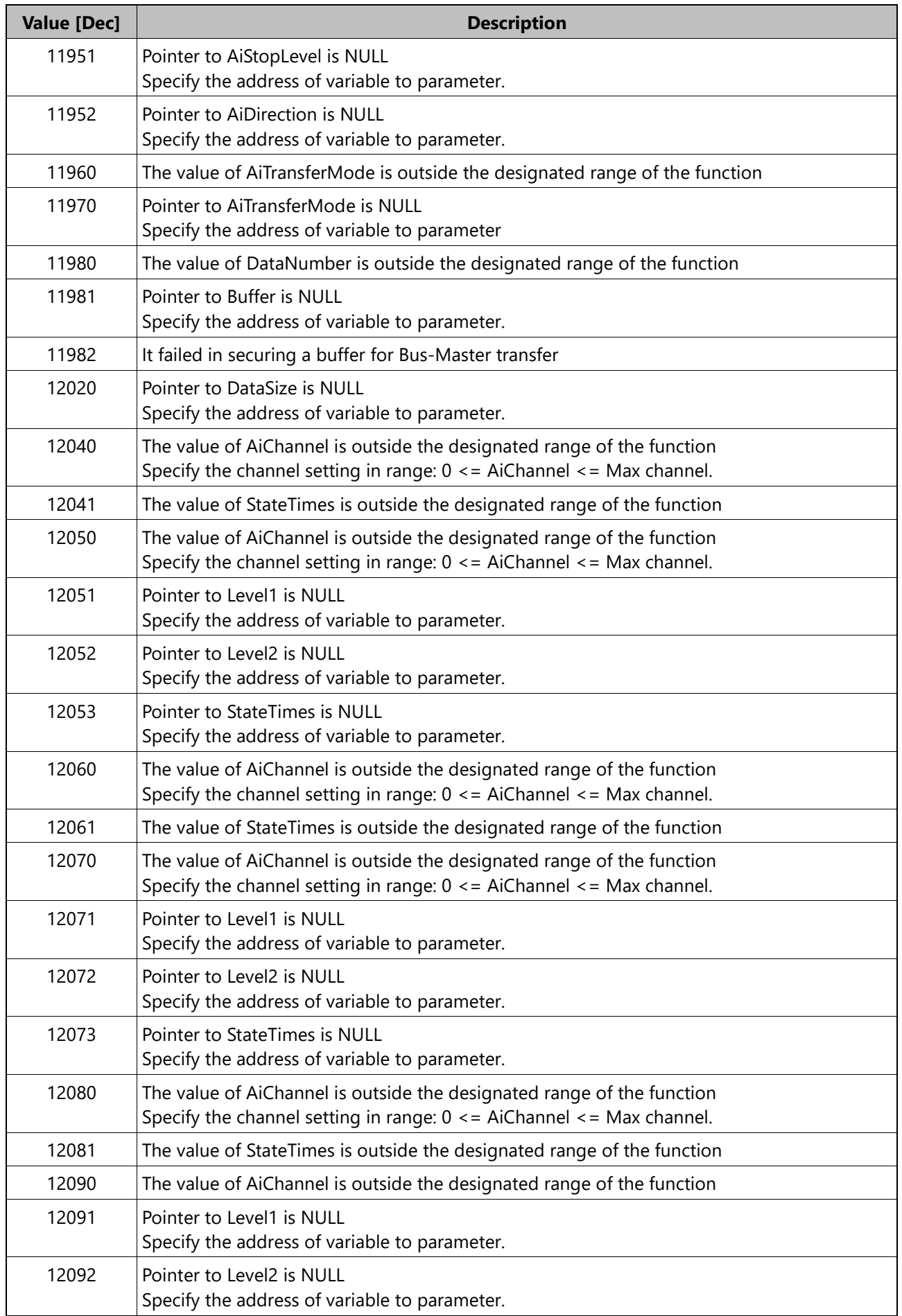

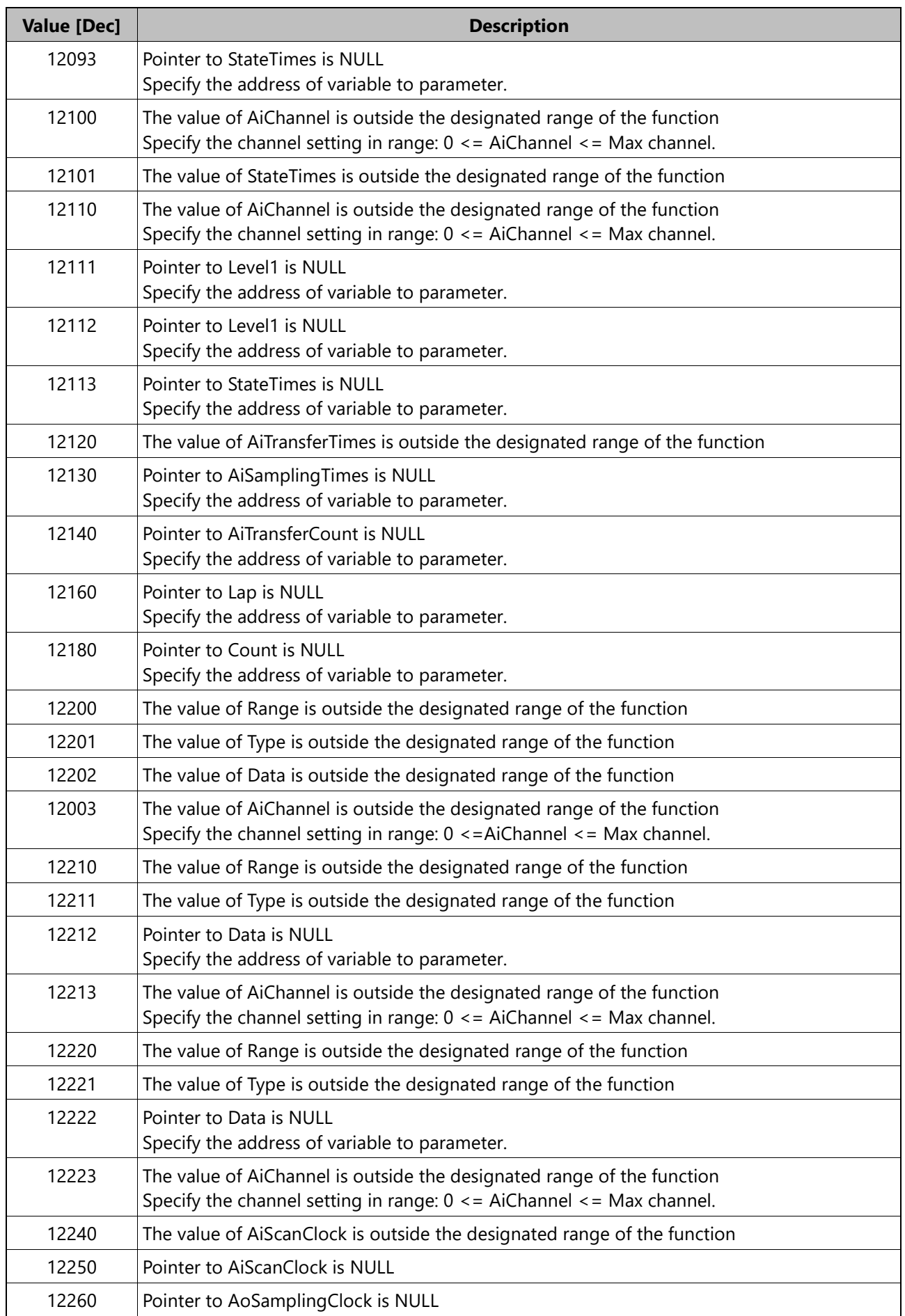

CONTEC Data Collector for Analog I/O Reference Manual Software<br>
La Collector for Analog I/O Refere

| <b>Value [Dec]</b> | <b>Description</b>                                                                                                    |
|--------------------|----------------------------------------------------------------------------------------------------|
| 12310              | The value of AiClockEdge is outside the designated range of the function                                                                                                    |
| 12320              | Pointer to AiClockEdge is NULL                                                                                                    |
| 12382              | Timeout occurred. Please reset the device, or extend the timeout period.                                                                                                    |
| 13000              | The value of AoChannel is outside the designated range of the function<br>Specify the channel setting in range: $0 \leq x$ AoChannel $\leq x$ Max channel.                                |
| 13020              | The value of AoChannels is outside the designated range of the function<br>Specify the number of analog output channels in range: $1 < =$ AoChannels $\leq$ Max number<br>of channels.    |
| 13021              | Pointer to AoData is NULL<br>Specify the address of variable to parameter.                                                                                                    |
| 13040              | Pointer to AoResolution is NULL<br>Specify the address of variable to parameter.                                                                                                    |
| 13060              | The value of AoChannels is outside the designated range of the function<br>Specify the number of analog output channels in range: $1 \le a$ AoChannels $\le a$ Max number<br>of channels. |
| 13070              | Pointer to AoChannels is NULL<br>Specify the address of variable to parameter.                                                                                                    |
| 13080              | Pointer to AoMaxChannels is NULL<br>Specify the address of variable to parameter.                                                                                                    |
| 13100              | The value of AoChannels is outside the designated range of the function<br>Specify the number of analog output channels in range: $1 < =$ AoChannels $\leq$ Max number<br>of channels.    |
| 13101              | The value of AoRange is outside the designated range of the function                                                                                                    |
| 13110              | The value of AoChannel is outside the designated range of the function<br>Specify the channel setting in range: $0 \leq x$ AoChannel $\leq x$ Max channel.                                |
| 13111              | Pointer to AoRange is NULL<br>Specify the address of variable to parameter.                                                                                                    |
| 13120              | The value of AoRange is outside the designated range of the function                                                                                                    |
| 13140              | The value of AoMemoryType is outside the designated range of the function<br>Set 0(FIFO) or 1(RING) to AiMemoryType.                                                                      |
| 13150              | Pointer to AoMemoryType is NULL<br>Specify the address of variable to parameter.                                                                                                    |
| 13160              | The value of AoRepeatTimes is outside the designated range of the function<br>AoRepeatTimes should be set to a value greater than or equal to 0.                                          |
| 13170              | Pointer to AoRepeatTimes is NULL<br>Specify the address of variable to parameter.                                                                                                    |
| 13180              | The value of AoClockType is outside the designated range of the function<br>Set 0(clock for conversion) or 1(external clock) to AoClockType.                                              |
| 13190              | Pointer to AoClockType is NULL<br>Specify the address of variable to parameter.                                                                                                    |
| 13200              | The value of AoSamplingClock is outside the designated range of the function<br>AoSamplingClock should be set to a value greater than or equal to 1.                                      |
| 13210              | Pointer to AoSamplingClock is NULL<br>Specify the address of variable to parameter.                                                                                                    |

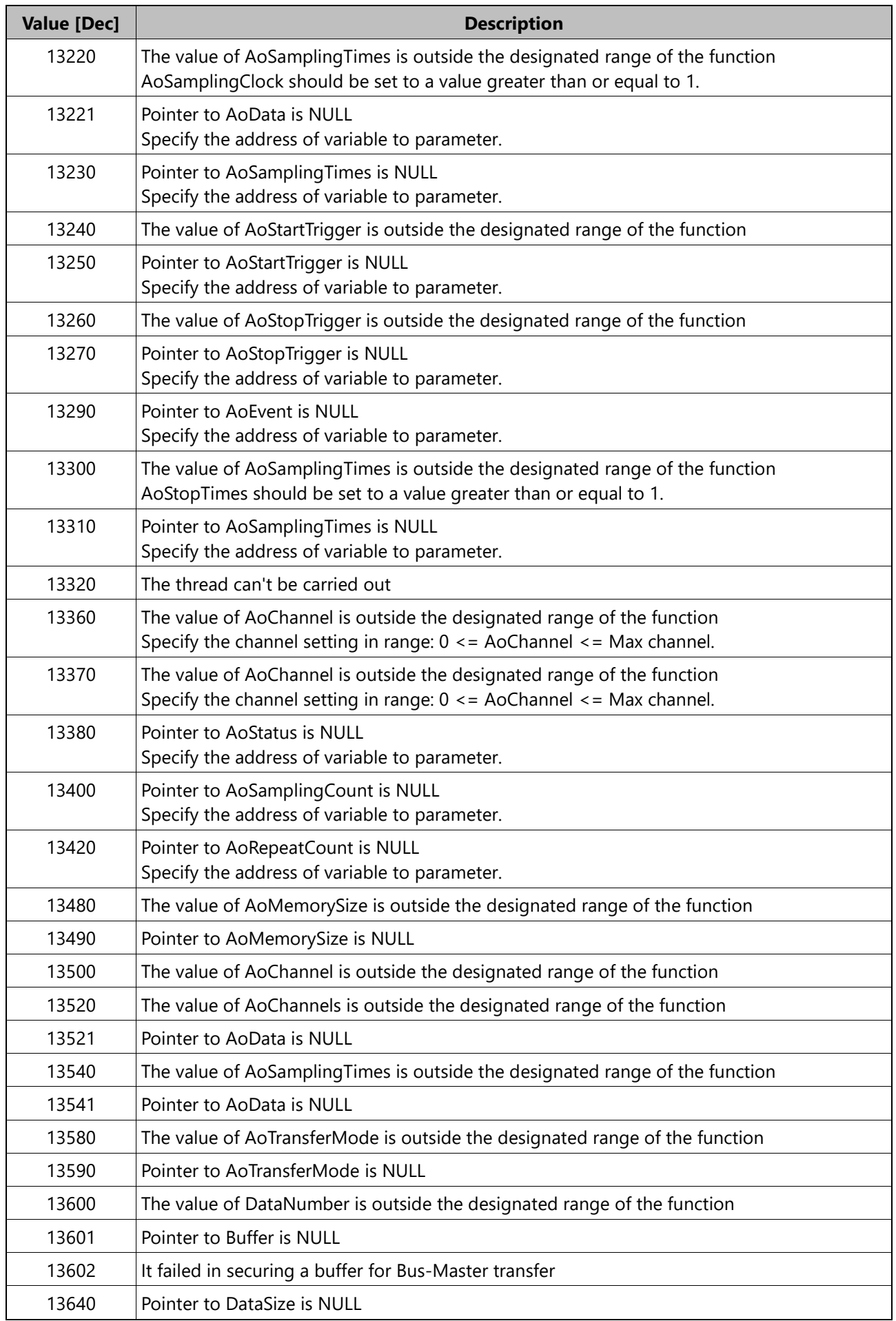

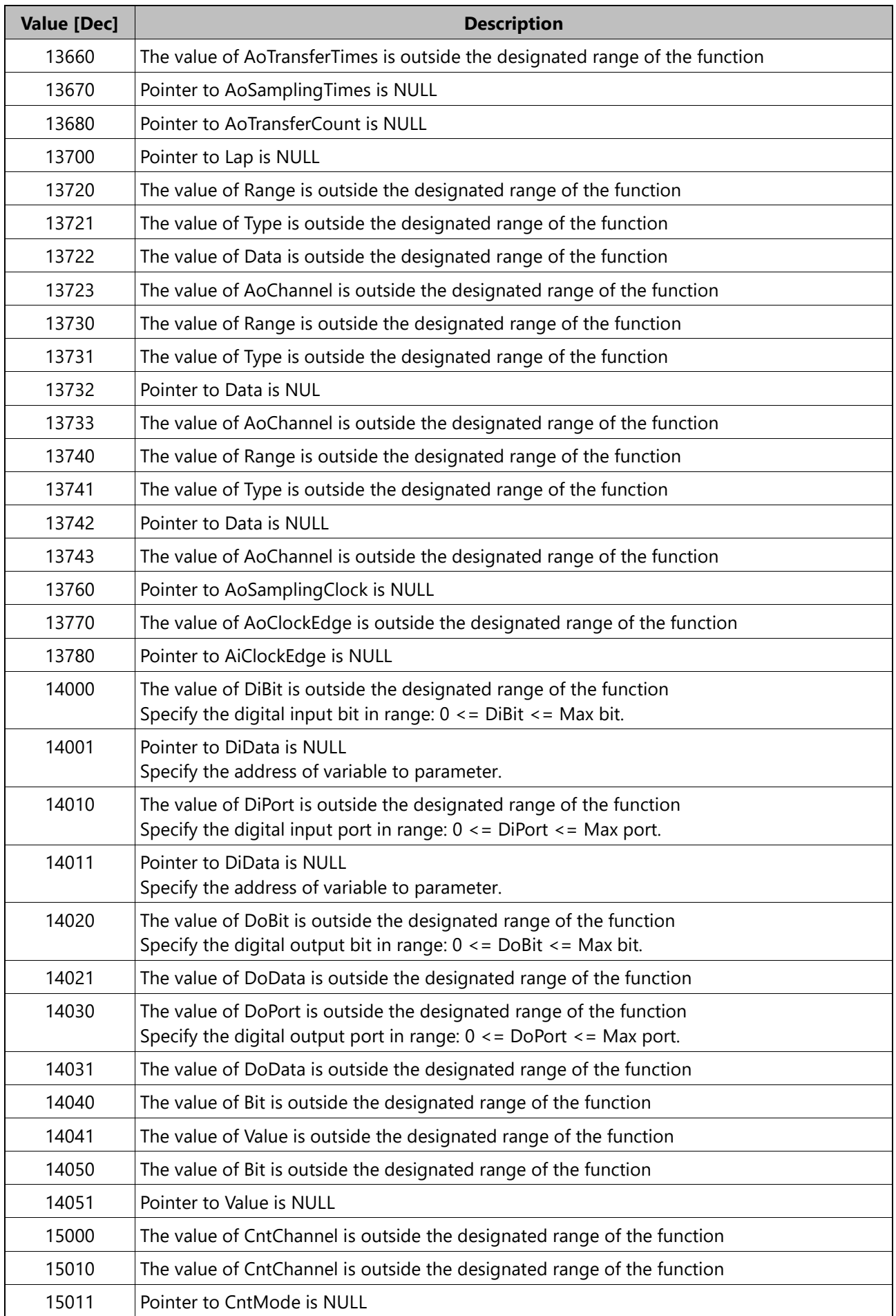

CONTEC Data **La Collecto**<br> **Example 2** Collector for Analog I/O Reference Manual **Software Maria**<br>I/O Refere

| Value [Dec] | <b>Description</b>                                                        |
|-------------|---------------------------------------------------------------------------|
| 15020       | The value of CntChannel is outside the designated range of the function   |
| 15021       | The value of PresetNumber is outside the designated range of the function |
| 15022       | The value of Flag is outside the designated range of the function         |

# <span id="page-25-0"></span>**Appendix**

This section describes words and terms used in this manual, software details, and inquiries.

# <span id="page-26-0"></span>**1.Glossary**

#### **Channel**

The channel represents the number of analog inputs or analog outputs. In this driver, the first channel is from 0 on.

#### **Input Method**

The input method is the connection method of input analog signal. There are two input methods: Single end and Differential input. For environments where the potential difference between the signal source and the ground and noise components can be ignored, single ended input is suitable. Also, in an environment where the potential difference between the signal source and the ground and the noise component can not be ignored, the differential input is suitable. When differential input is used, the number of usable channels is half of that of single ended input.

#### ◆ Range

Range is the range of the possible voltage (current) which can be analog input or analog output.

## <span id="page-27-0"></span>**2.Inquiries**

Contact your retailer about the matter which is not described by this reference manual or unusual operation.

Moreover, because the contents of question are hard to grasp as being oral, please inquire it in Email or Web form. We will contact you back.

When it is thought that operation is unusual, please write down the version of driver, Edgecross basic software, Data Collector and the hardware environment of PC or other using devices in detail.

Please note that we cannot answer general questions such as how to use the Edgecross basic software.

#### **Before inquiry**

The retailer first checks whether the hardware is not working properly or the software is not working, and responds according to each situation.

If you suspect an abnormal operation, please let us know in detail as much as possible after confirming the reproduction procedure and the location where the problem occurred.

#### **Inquiry Contact to**

Please refer to the contact information and templates for making inquiries on our website. https://www.contec.com/support/

FAQ library is also available.

## <span id="page-28-0"></span>**3.Open Source Software**

This software consists of multiple software components. Each of them is copyrighted by this company and/or third parties.

This software contains the following open source software.

Software copyrighted by third parties and distributed as free software

In addition, source codes are not distributed for the software that this company and/or third parties have copyrights to.

Please refrain from inquiring about the source codes of this open source.

### <span id="page-28-1"></span>**1. RapidJSON**

This product uses RapidJSON licensed under the MIT License.

The copyright and permission notices of RapidJSON are described below.

Tencent is pleased to support the open source community by making RapidJSON available.

Copyright (C) 2015 THL A29 Limited, a Tencent company, and Milo Yip. All rights reserved. If you have downloaded a copy of the RapidJSON binary from Tencent, please note that the RapidJSON binary is licensed under the MIT License.

If you have downloaded a copy of the RapidJSON source code from Tencent, please note that RapidJSON source code is licensed under the MIT License, except for the third-party components listed below which are subject to different license terms. Your integration of RapidJSON into your own projects may require compliance with the MIT License, as well as the other licenses applicable to the third-party components included within RapidJSON. To avoid the problematic JSON license in your own projects, it's sufficient to exclude the bin/jsonchecker/ directory, as it's the only code under the JSON license.

A copy of the MIT License is included in this file.

Permission is hereby granted, free of charge, to any person obtaining a copy of this software and associated documentation files (the "Software"), to deal in the Software without restriction, including without limitation the rights to use, copy, modify, merge, publish, distribute, sublicense, and/or sell copies of the Software, and to permit persons to whom the Software is furnished to do so, subject to the following conditions:

The above copyright notice and this permission notice shall be included in all copies or substantial portions of the Software.

THE SOFTWARE IS PROVIDED "AS IS", WITHOUT WARRANTY OF ANY KIND, EXPRESS OR IMPLIED, INCLUDING BUT NOT LIMITED TO THE WARRANTIES OF MERCHANTABILITY, FITNESS FOR A

PARTICULAR PURPOSE AND NONINFRINGEMENT. IN NO EVENT SHALL THE AUTHORS OR COPYRIGHT HOLDERS BE LIABLE FOR ANY CLAIM, DAMAGES OR OTHER LIABILITY, WHETHER IN AN ACTION OF CONTRACT, TORT OR OTHERWISE, ARISING FROM, OUT OF OR IN CONNECTION WITH THE SOFTWARE OR THE USE OR OTHER DEALINGS IN THE SOFTWARE.

## <span id="page-29-0"></span>**2. msinttypes**

This product uses msinttypes licensed under the BSD License. The copyright and permission notices of msinttypes are described below. The msinttypes r29 Copyright (c) 2006-2013 Alexander Chemeris All rights reserved.

Redistribution and use in source and binary forms, with or without modification, are permitted provided that the following conditions are met:

\* Redistributions of source code must retain the above copyright notice, this list of conditions and the following disclaimer.

\* Redistributions in binary form must reproduce the above copyright notice, this list of conditions and the following disclaimer in the documentation and/or other materials provided with the distribution.

\* Neither the name of copyright holder nor the names of its contributors may be used to endorse or promote products derived from this software without specific prior written permission.

THIS SOFTWARE IS PROVIDED BY THE REGENTS AND CONTRIBUTORS ``AS IS'' AND ANY EXPRESS OR IMPLIED WARRANTIES, INCLUDING, BUT NOT LIMITED TO, THE IMPLIED WARRANTIES OF MERCHANTABILITY AND FITNESS FOR A PARTICULAR PURPOSE ARE DISCLAIMED. IN NO EVENT SHALL THE REGENTS AND CONTRIBUTORS BE LIABLE FOR ANY DIRECT, INDIRECT, INCIDENTAL, SPECIAL, EXEMPLARY, OR CONSEQUENTIAL DAMAGES (INCLUDING, BUT NOT LIMITED TO, PROCUREMENT OF SUBSTITUTE GOODS OR SERVICES; LOSS OF USE, DATA, OR PROFITS; OR BUSINESS INTERRUPTION) HOWEVER CAUSED AND ON ANY THEORY OF LIABILITY, WHETHER IN CONTRACT, STRICT LIABILITY, OR TORT (INCLUDING NEGLIGENCE OR OTHERWISE) ARISING IN ANY WAY OUT OF THE USE OF THIS SOFTWARE, EVEN IF ADVISED OF THE POSSIBILITY OF SUCH DAMAGE.

# <span id="page-30-0"></span>**Customer Support and Inquiry**

CONTEC provides the following support services for you to use CONTEC products more efficiently and comfortably.

## <span id="page-31-0"></span>**1.Services**

CONTEC offers the useful information including product manuals that can be downloaded through the CONTEC website.

#### **Download**

https://www.contec.com/download/

You can download updated driver software, firmware, and differential manuals in several languages. Membership registration (myCONTEC) is required to use the services.

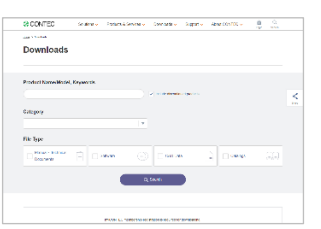

# **Revision History**

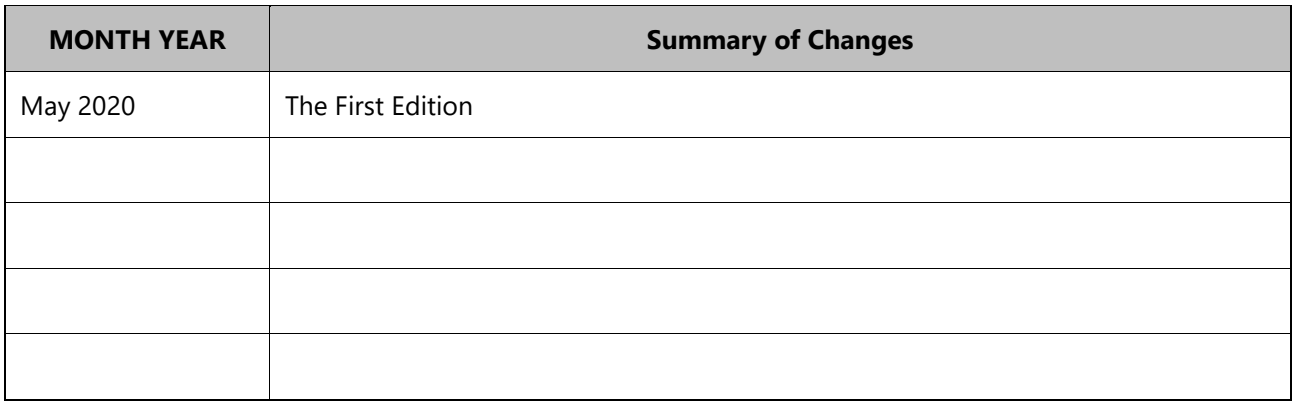

#### **CONTEC CO., LTD.** 3-9-31, Himesato, Nishiyodogawa-ku, Osaka 555-0025, Japan

#### https://www.contec.com/

No part of this document may be copied or reproduced in any form by any means without prior written consent of CONTEC CO., LTD.

CONTEC Data Collector for Analog I/O Reference Manual NA07408 (LYYF811) [05082020] MA07408 (LYYF811) [05082020]